<span id="page-0-2"></span>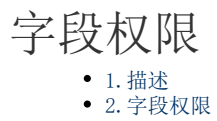

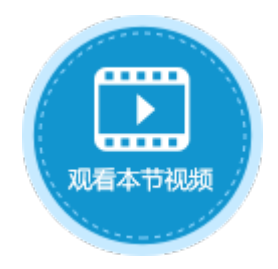

<span id="page-0-0"></span>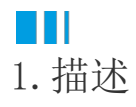

字段权限即列权限,控制用户可以访问的字段。给表设置字段权限,可以使不同的用户对不同的字段有不同的权限去访问和编辑,起到数 据保护的作用。

字段权限是一组授权项目的集合,多个授权项目之间是"或"的关系,即符合任何一个授权项目的条件,就有相应的权限。

# <span id="page-0-1"></span>2.字段权限

设置字段权限,使不同的用户对不同的字段有不同的操作权限,达到数据保护的效果。

操作步骤

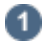

打开数据表,在右边栏表设置中,选择"设置字段权限"。

图1 设置字段权限

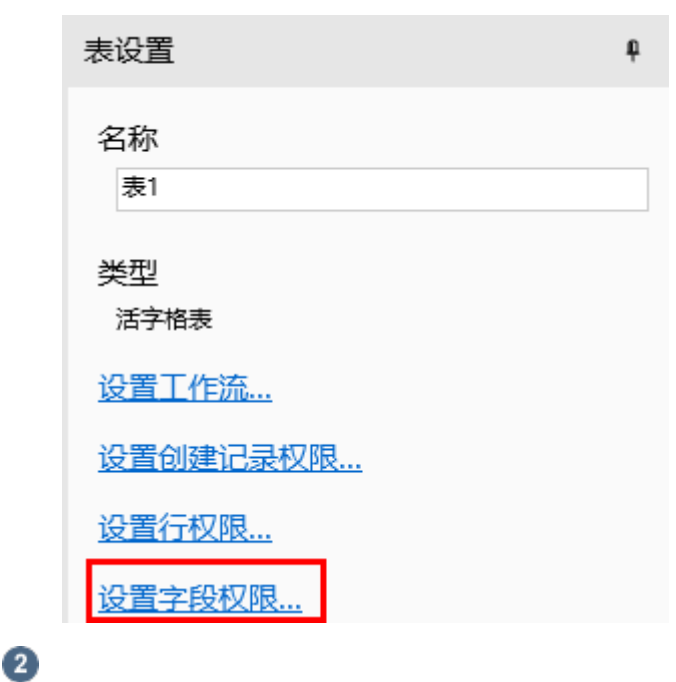

\_<br>勾选"开启字段权限",单击"添加授权",即可设置授权给的用户、条件及允许的操作。

选中一行权限控制,单击"删除授权"即可删除。

图2 开启字段权限

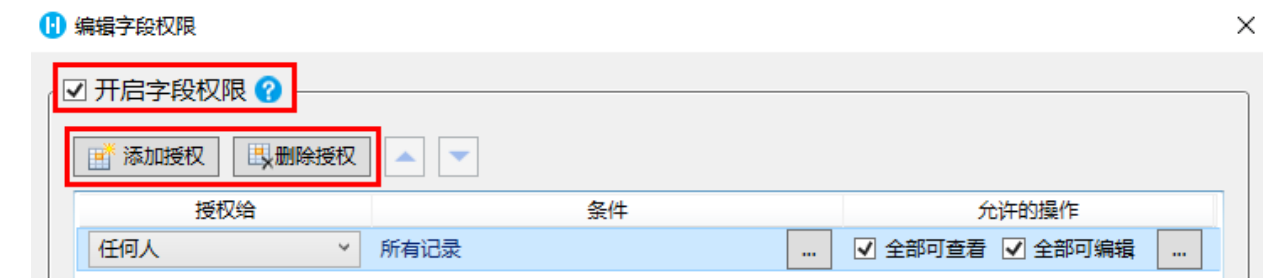

3

设置授权给的用户。默认为"任何人",单击下拉箭头可选择登录用户、记录创建者、记录创建者的上级、用户角色、用户类型字段的上 级。

例如选择授权给用户角色经理。

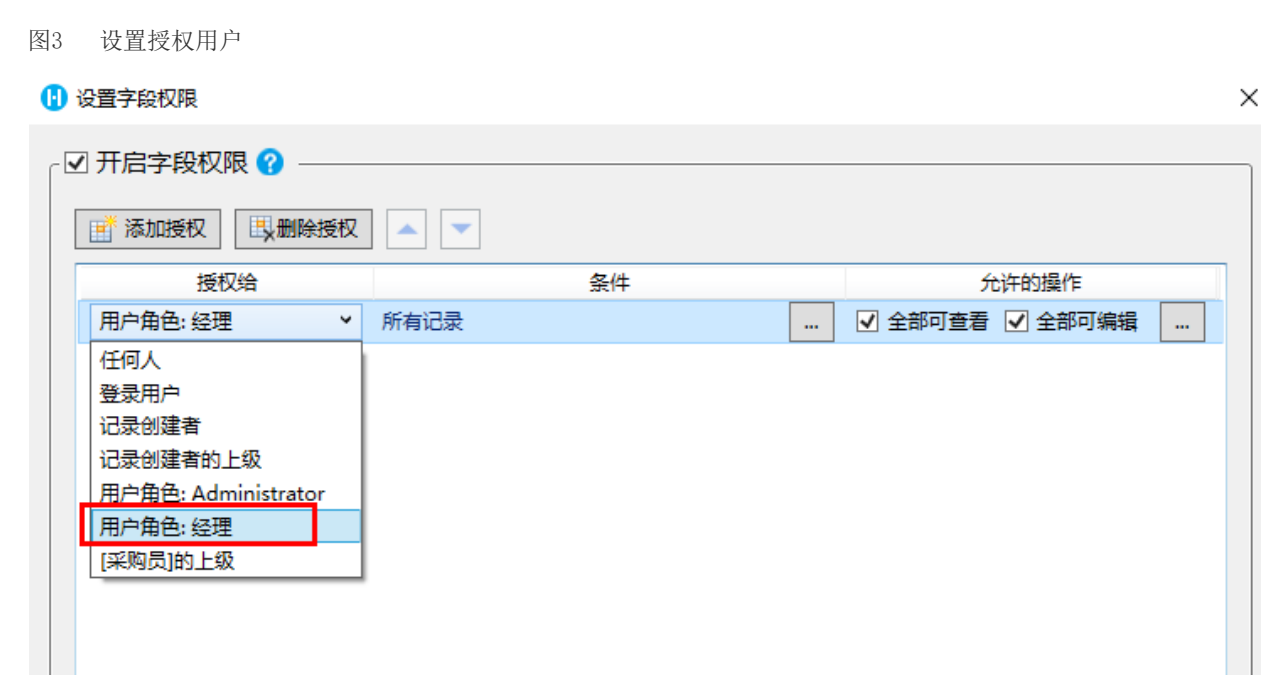

 $\bullet$ 

设置条件,满足条件的记录将被筛选出来,使得授权用户能够进行相应操作。

### 单击  $\omega_{\rm c}$

-------<br>,在弹出的编辑列权限条件对话框中设置条件,例如设置第二条权限控制的条件为"采购员为登录用户",如下图所示。

确定

取消

图4 设置条件

#### 1 编辑字段权限

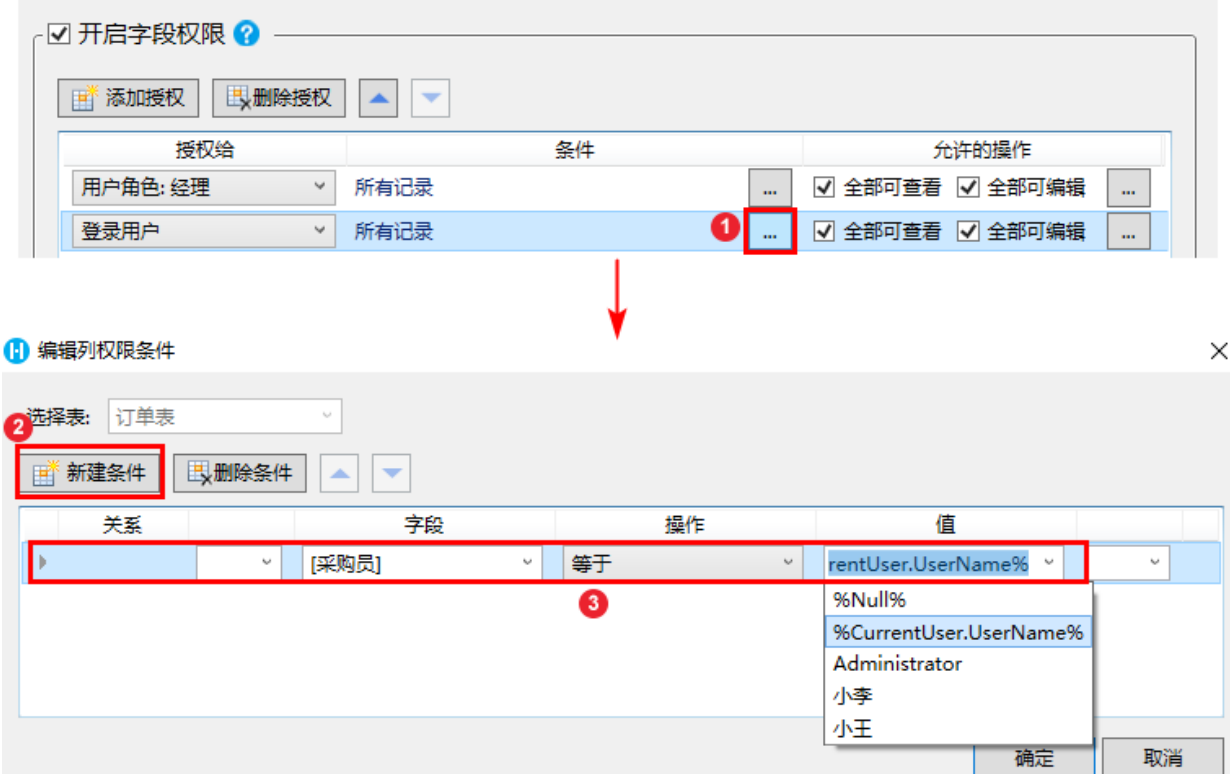

## 6

设置允许的操作,包括全部可查看和全部可编辑。字段权限中不允许删除字段。

图5 设置允许的操作

#### 1 设置字段权限

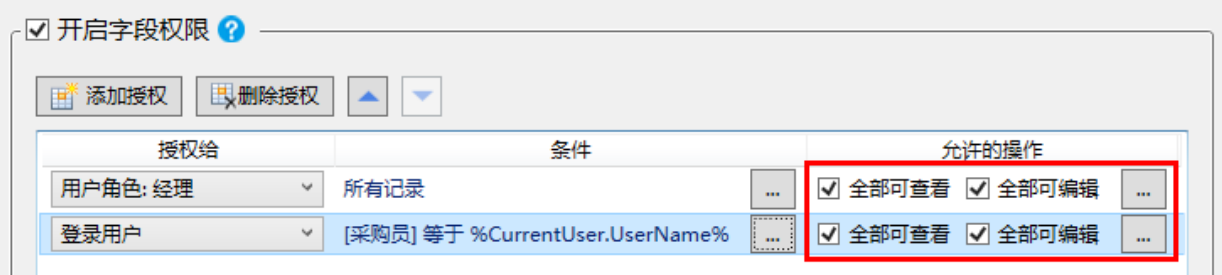

单击

,会在对话框中列出所有的字段和该表的子表,设置单个字段和子表的操作权限。

如下图,设置登录用户为当前用户时,可以查看并编辑所有的字段。

图6 设置单个字段的操作权限

 $\times$ 

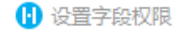

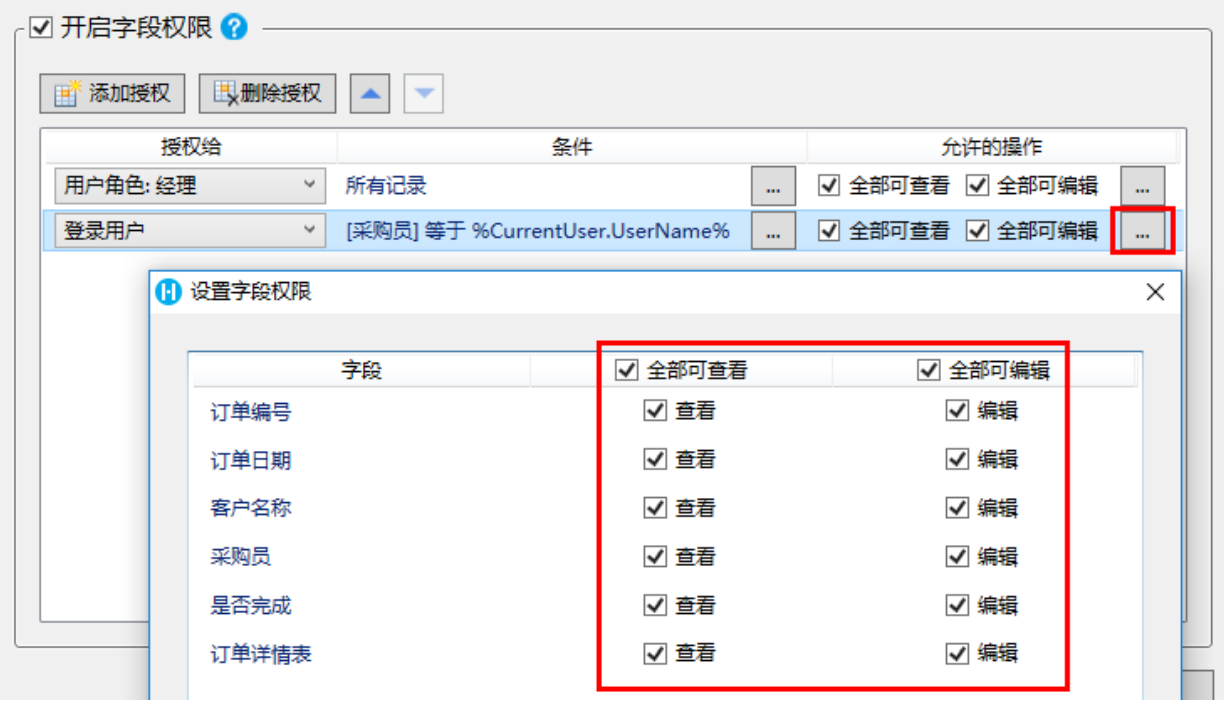

再添加一个授权,设置为任何人可以查看并编辑除"客户名称"字段外的所有的记录,如下图所示。

图7 添加授权

1 设置字段权限  $\times$ **。☑ 开启字段权限 ? -**■ 添加授权 | 国別除授权  $\overline{\phantom{a}}$  $\blacktriangle$ 授权给 条件 允许的操作 用户角色: 经理 ▽ 所有记录 ☑ 全部可查看 ☑ 全部可编辑  $\mathbb{Z}^2$ u, 登录用户 v [采购员] 等于 %CurrentUser.UserName% ☑ 全部可查看 ☑ 全部可编辑 u, u, 任何人 ■ 全部可查看 ■ 全部可编辑 v 所有记录  $\mathbf{m}$ u, 1 设置字段权限  $\times$ 字段 ■ 全部可查看 ■ 全部可编辑 ✔ 查看 ✔ 编辑 订单编号 订单日期 ✔ 查看 ✔ 编辑 客户名称 □ 查看 □ 编辑 采购员 ✔ 查看 ✔ 编辑 ✔ 查看 ✔ 编辑 是否完成 订单详情表 ✔ 查看 √ 编辑

 $\epsilon$ 

设置完成后,运行页面,使用用户小李登录,小李为经理角色,登录后能看到所有订单的数据,包括客户名称字段。

图8 运行结果

# 8 小李

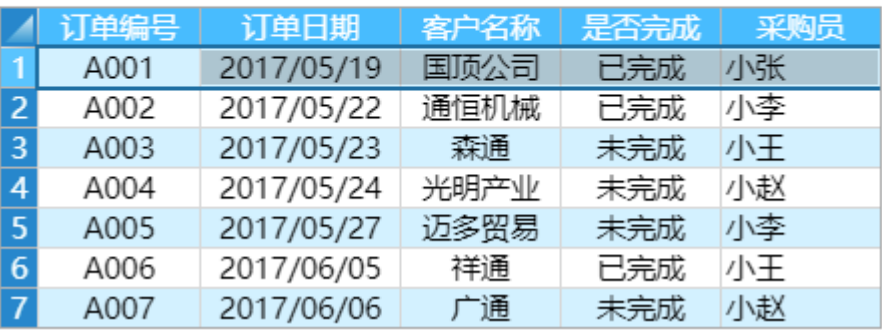

使用小王登录,小王不是经理角色,登录后能查看所有的订单,但只能看到采购员为自己的所有订单的客户名称字段数据,其他的 订单不能看到客户名称字段数据。

图9 运行结果

订单列表

8 小王

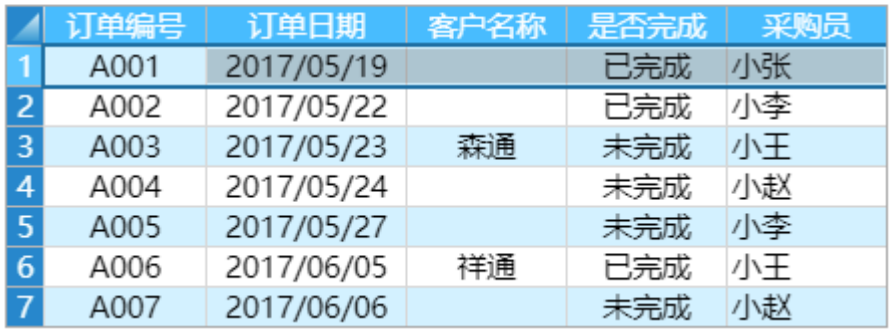

Œ 说明

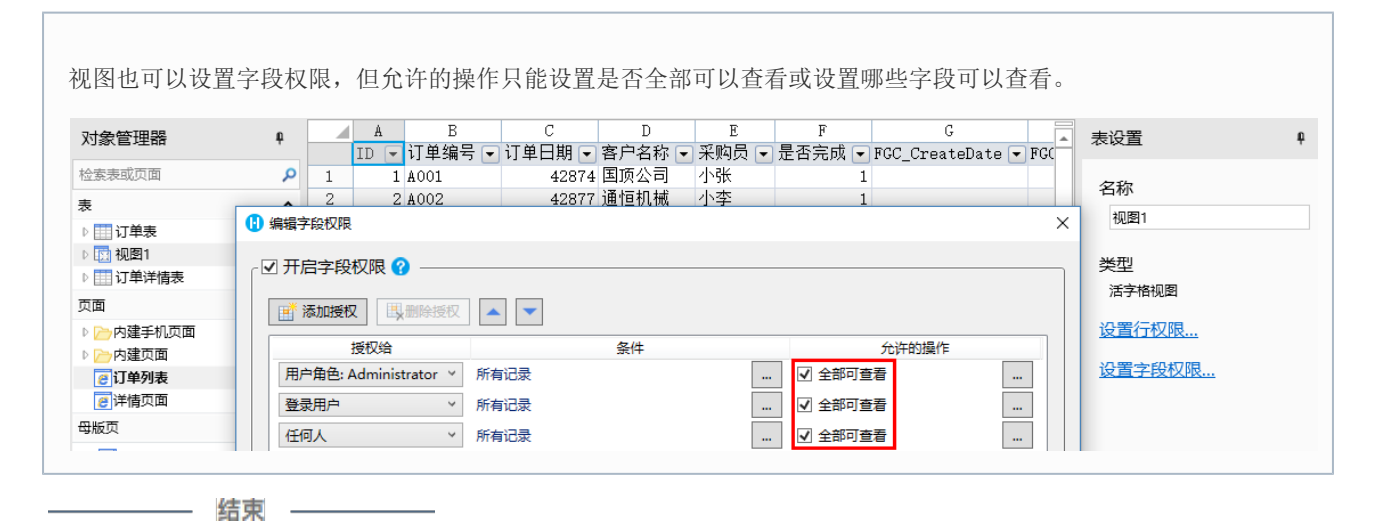